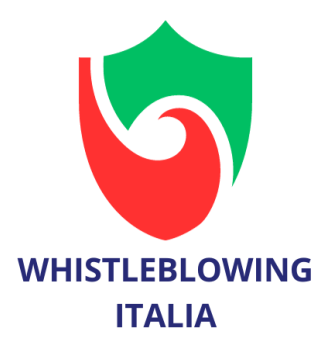

# **WhistleblowingITALIA – Manuale Utente**

La piattaforma informatica WhistleblowingItalia è conforme alla legge sulla tutela dei segnalanti. WhistleblowingItalia è un servizio certificato AGID.

La piattaforma permette al Responsabile per la Prevenzione della Corruzione e Trasparenza (RPCT) di ricevere le segnalazioni di illeciti da parte dei dipendenti dell'ente e di dialogare con i segnalanti, anche in modo anonimo.

Le segnalazioni anonime sono permesse da questo software in conformità con la direttiva europea che, pur non riconoscendone la tutela, non pregiudica la facoltà per gli Stati membri di prenderle in considerazione.

# **Inserimento segnalazione**

Il segnalante ha accesso alla piattaforma tramite il link https://xxx.whistleblowingitalia.eu

È possibile scegliere se inserire una nuova segnalazione o accedere al sistema con il codice di una segnalazione già effettuata

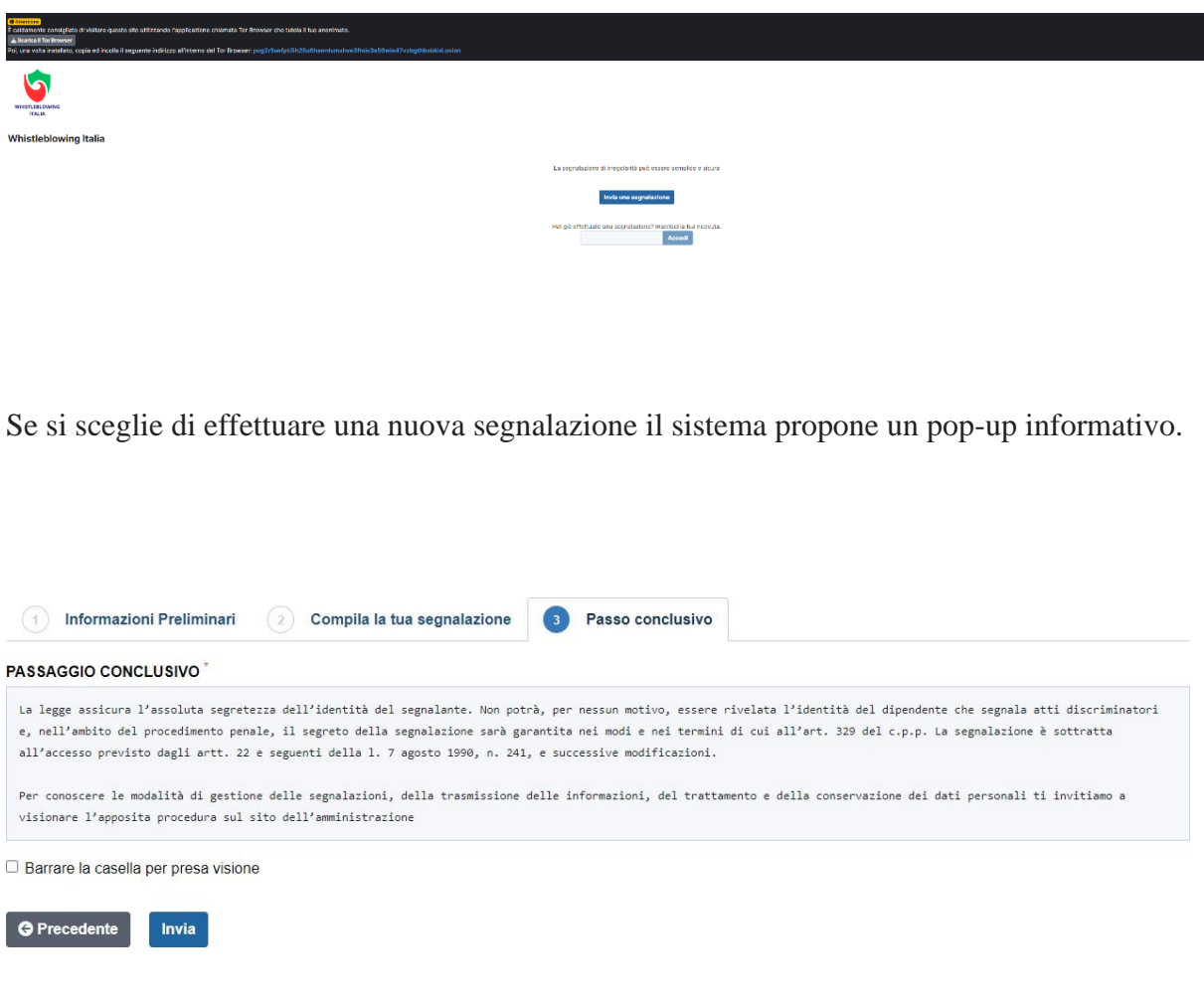

presa visione della normativa

# **Compila la tua segnalazione**

Il sistema fornisce spazio adeguato ad inserire le proprie generalità.

Il questionario prosegue con la richiesta di informazioni dettagliate dei fatti, delle persone coinvolte e altre informazioni utili a verificare l'illecito, compresa la possibilità di caricare allegati in diversi formati.

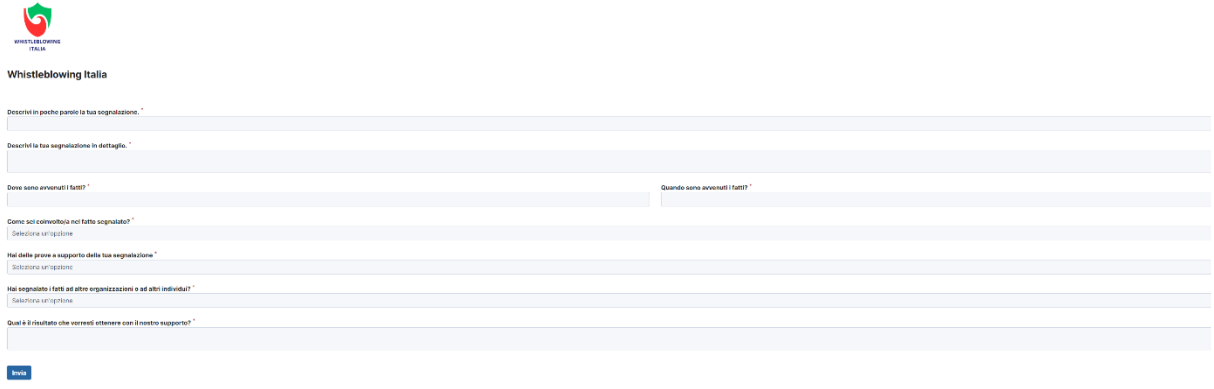

A questo punto si può inviare la segnalazione a cui il sistema assocerà un codice di 16 cifre

Tale codice permette di accedere alla segnalazione in qualsiasi momento per verificare a che punto si trova o per dialogare con l'RPCT.

#### NOTA: **il codice non può essere recuperato se smarrito**.

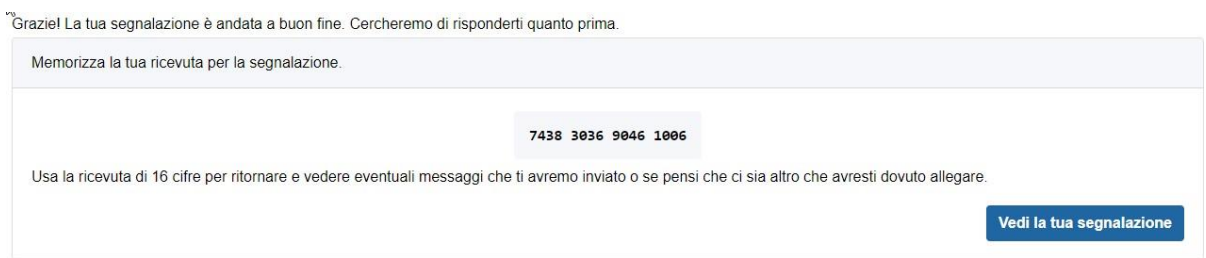

### **Accesso alla segnalazione**

La segnalazione può essere visualizzata selezionando "Vedi la tua segnalazione" o in un secondo momento accedendo alla schermata di accesso per il segnalante.

Le risposte del questionario non sono modificabili una volta inviata la segnalazione, ma è possibile aggiungere o comunicare con l'RPCT tramite l'area commenti a fine pagina, oltre a poter aggiungere ulteriori allegati se necessario.

## **Gestione segnalazione**

Il dialogo con l'RPCT avverrà tramite questi commenti.

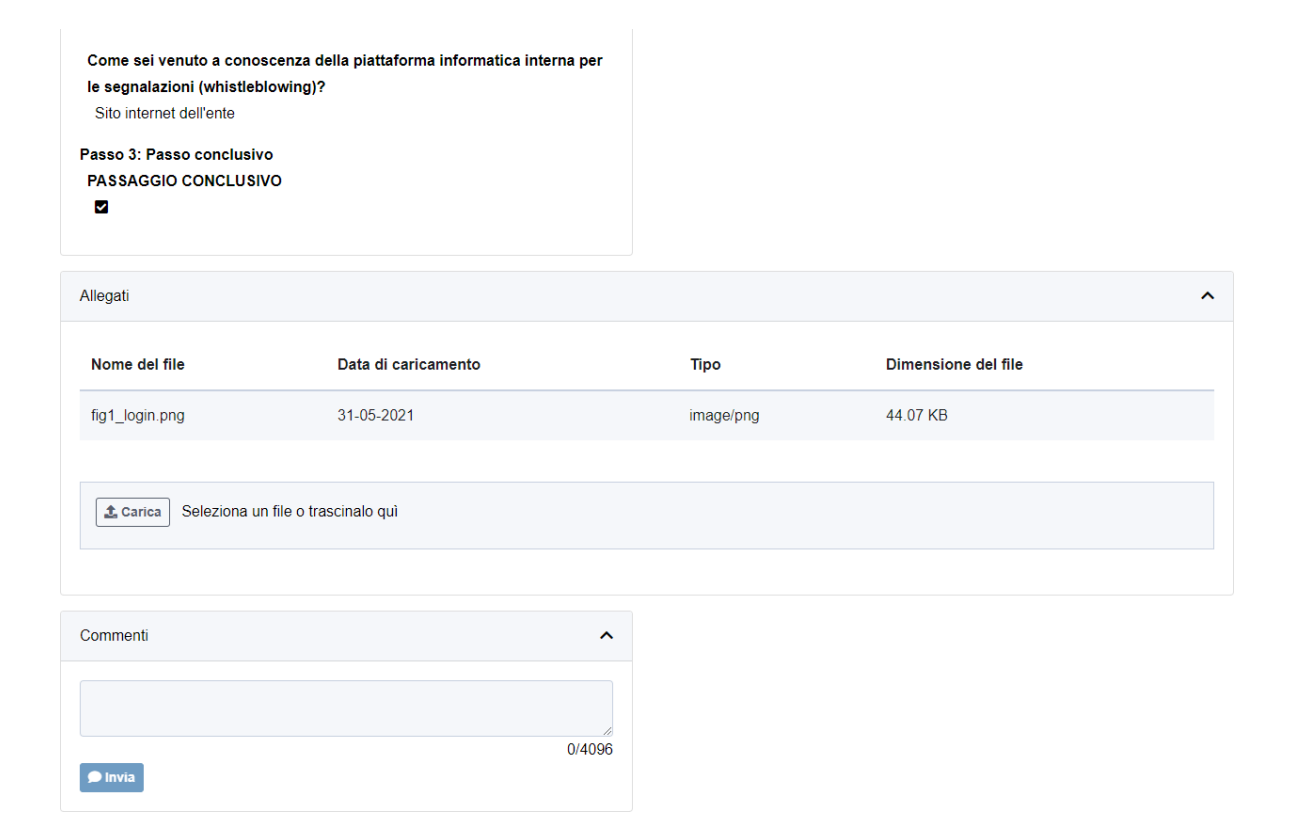